Pixton Challenge

PART 1

1. Choose an animal.

@ 2. Click on the swirly below the panel and choose a background for this page. 3. Add a caption that will be your title. Example.

## A Dog Story

PART 2 4. Add a panel 5. Change the animal's pose. 6. Choose a background. 7. Add a caption with a story starter.

Examples:

Once upon a time there was a named \_\_\_\_ One day…

PART 3

8. Add another panel.

9. Change the animal's pose or move it.

PART 4

10. Add another panel.

11. Change the animal's pose or move it.

PART 5 12. Add another panel. 13. Add yourself to the panel. 14. Add a speech bubble for your character.

PART 6 15. Add another panel.

16. Change your animal's position.

PART 7

17. Go to add words

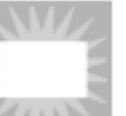

18. Choose **All Conducts** and type.

## THE END

Now go back and add captions for the panels to tell your story. You can also add more panels and change positions and direction.

When you're done, share with another. Let the teacher know when you're